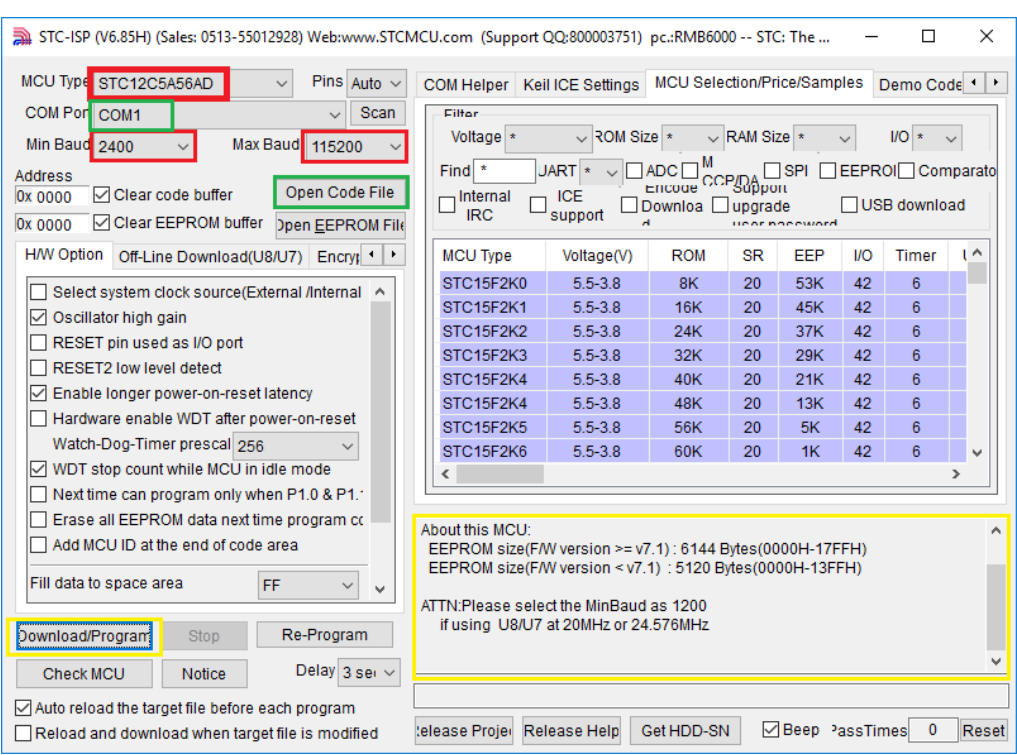

## Mertech D-20 Flash - методика обновления и калибровки

- 1. Поля выделенные красным выбираем устанавливаем параметры точно по скриншоту.
- 2. Поле COM Порт выбираем в номер определенный системой при подключении детектора
- 3. В Open Code File выбираем: а) sx-v167-917 .hex б) если проблема с определение купюр сохранилась то SX-RUB-V1\_67\_20181005 .hex
- 4. При выключенном детекторе производим последовательно:
	- подключение USB кабеля к детектору и к компьютеру
	- Подключение питания детектора
	- Светится красный сигнал светодиода
	- Нажимаем Download/Program
	- Включаем тумблер детектора
	- Начинается прошивка и процесс можно контролировать в окне ПО выделенным желтым цветом.
	- По завершению прошивки выключаем тумблером питание детектора.
	- Производим калибровку.

## Калибровка

- 1. Снимаем верхнюю крышку детектора и находим кнопку на правой стороне детектора под крышкой.
- 2. При полностью выключенном детекторе нажимаем кнопку и включаем детектор
- 3. Отпускаем кнопку и светодиод светится зеленым
- 4. Помещаем в детектор калибровочный шаблон и нажимаем кнопку один раз
- 5. После завершения калибровки детектор пискнет 3 раза.
- 6. Выключаем детектор
- 7. Проверяем работу детектора.
- 8. В случае некорректной работы повторяем калибровку или используем другой файл прошивки.